# **Reprise des transferts venant de SWIFTNet et non acheminés vers le Back Office.**

Ce document décrit la reprise des transferts des fichiers venant de SWIFTNet et qui n'ont pu être acheminés vers le Back Office.

## *1 Modification de l'acheminement en V204.*

Les fichiers arrivés sur la SAG ne passent plus par le répertoire \$TOM\_DIR/out mais restent dans les répertoires \$SAG\_RCV et \$SAG\_XML.

Lorsqu'un fichier venant de SWIFTNet est disponible sur la SAG pour SWIFTFWD,

- \$SAG\_RCV contient : le fichier <filename>.SNLxxxxxS
- \$SAG\_XML contient : le fichier paramètre <filename>.SNLxxxxxS.par

SWIFTFWD renomme

- \$SAG\_RCV/<filename>.SNLxxxxS en \$SAG\_RCV/SNLxxxxS
- \$SAG\_XML/<filename>.SNLxxxxS.par en \$SAG\_RCV/SNLxxxxS.par

Ces changements de nom sont faits pour 2 raisons :

- La taille maximale d'un nom physique de fichiers émis par Connect:Express est limitée à 44 caractères. Or le nom du fichier créé par la SAG peut faire jusqu'à 256 caractères.
- En cas de transfert correct par Connect:Express du fichier, CLEARFWD qui effectue la purge des fichiers émis doit pouvoir déduire le nom du fichier paramètre du nom physique.

### *2 Reprise manuelle de l'acheminement avec RETRYFWD.*

Si une erreur intervient dans SWIFTFWD, le fichier paramètre est renommé \$SAG\_RCV/SNLxxxS.par\_err.

Si une erreur intervient dans le transfert PeSIT vers le Back Office, la procédure d'erreur UEXERR renomme de même le fichier paramètre en \$SAG\_RCV/SNLxxxS.par\_err. Si SWIFTFWD n'a pas pu s'exécuter le fichier paramètre <filename>.SNLxxxx.par de SAG\_XML n'a pas été renommé.

UEXERR contient les lignes suivantes :

#### **UEXERR**

```
#------------------------------------------------------- 
# Insert the following lines if RETRYFWD is to be used 
#------------------------------------------------------- 
reqno=$1 
symbfile=$2 
filename=$4 
direction=$5 
if \lceil "$direction" == "T" ]; then
 if \lceil "$symbfile" != "SWIFTACK" \lceil && \lceil "$symbfile" != "SWIFTNAK" \lceil; then
    eval mv ${filename}.par ${filename}.par_err 
    $TOM_DIR/itom/p1b8ppur /REQ=$reqno 
   exit 0 
  fi 
fi
#-------------------------------------------------------
```
Le fichier ci-dessus est livré sous forme d'un fichier **UEXERR** example afin de ne pas écraser un fichier UEXERR existant.

**UEXERR\_example doit être recopié en UEXERR**, si le fichier UEXERR existant n'est pas déjà utilisé pour d'autres fonctions spécifiques (C'est le cas s'il ne fait qu'un écho de ses paramètres)

**UEXERR\_example doit être intégré** en éditeur à un fichier UEXERR existant qui assure déjà par ailleurs un certain nombre de tâches indépendantes de la fonctionnalité RETRYFWD. (Par exemple envoi de traps snmp …)

Le programme de reprise RETRYFWD relance SWIFTFWD

- Pour chaque fichier paramètre .par err de SAG\_RCV.
- Pour chaque fichier paramètre <filename>.SNLxxxx.par de SAG\_XML qui a été crée il y a plus de 10 minutes.

Pour pouvoir utiliser le programme de reprise, il est nécessaire d'avoir modifié au préalable le fichier UEXERR tel que ci-dessus.

Pour lancer manuellement la reprise, se connecter en tant qu'utilisateur Connect:Express, puis :

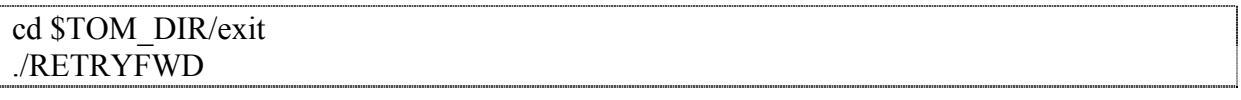

Les messages correspondant à la reprise apparaissent dans le fichier swift.log.

# **Lancement périodique**

Il est possible d'utiliser par exemple crontab pour l'exécution périodique du traitement de reprise avec un script contenant :

# exécution du profile de Connect:Express afin de définir l'environnement . /…./profile-de-cx \$TOM\_DIR/exit/RETRYFWD